# **MODUŁ OBRAZOWANiA ORAZ MONiTOROWANiA PARAMETRÓW LOTU BEZPiLOTOWEGO APARATU LATAJĄCEGO**

WOICIECH WALENDZIUK

*Politechnika Białostocka*

#### *Streszczenie*

*W niniejszej pracy przedstawiono inżynierskie rozwiązanie systemu do zdalnego monitorowania parametrów lotu bezpilotowego aparatu latającego. W treści artykułu zawarto omówienie poszczególnych kroków realizacji modułu wizyjnego oraz oprogramowania służącego do rejestracji obrazów z kamery pokładowej. Przedstawiono także sposób dekodowania sygnału przesyłanego za pomocą modulacji FSK (Frequency-Shift Keying).*

#### WPRoWadzeNIe

Systemy zdalnej obserwacji parametrów lotu stanowią jedne z najważniejszych elementów wyposażenia bezpilotowych aparatów latających. Monitorowanie "funkcji życiowych" takich jednostek jest istotnym aspektem determinującym poprawne wykonanie zadania oraz ich bezpieczny powrót do punktu bazowego. kluczowa w tym przypadku jest możliwość zdalnej obserwacji danych pomiarowych, uzyskanych za pomocą czujników umieszczonych w jednostce latającej [1]. Podstawowymi parametrami, które można wyznaczyć poprzez różnorodne urządzenia, są:

- odbiornik GPS
	- położenie geograficzne,
	- szybkość przemieszczania się obiektu,
	- wysokość,
- czujnik barometryczny
	- wysokość,
	- szybkość opadania lub wznoszenia,
- czujniki akcelerometryczne, magnetometrycznei żyroskopowe
	- położenie obiektu w przestrzeni.

Innymi wielkościami fizycznymi, które warunkują prawidłową pracę platformy latającej, są: wartości prądów oraz napięć mierzonych w poszczególnych częściach systemu, ze szczególnym uwzględnieniem pomiaru napięcia zasilania. W aparatach latających wyposażonych w jednostki napędowe np. w postaci trójfazowych silników bezszczotkowych i zasilanych ogniwami litowo-polimerowymi (li-Po) możliwe jest także szacowanie pozostałego czasu lotu, na podstawie analizy wartości prądu pobieranego przez cały system.

analiza przedstawionych parametrów związanych z lotem statku powietrznego wykazuje konieczność ich zdalnego monitorowania przez obsługę naziemną. Mimo autonomiczności konstrukcji typu UAV (*Unmanned Aerial Vehicle*) dobrze jest mieć kontrolę nad statkiem powietrznym w sytuacjach kryzysowych takich, jak lądowanie w trudnych warunkach atmosferycznych, które może odbyć się w asyście pilota nadzorującego lot samolotu. Do tego celu niezbędne jest wyposażenie aparatu latającego w system transferu danych, związanych z parametrami lotu, a także przesyłu obrazu z jego pokładu.

W niniejszej pracy przedstawiono inżynierskie podejście do realizacji prostego systemu telemetrycznego, mającego zastosowanie w platformach lotniczych. Na wstępie założono, że pierwotna wersja systemu ma składać się z gotowych podzespołów wyprodukowanych przez firmy zewnętrzne. Głównym celem było więc zintegrowanie elementów stanowiących system telemetryczny oraz mechanizm udostępniający bezpośredni widok z pokładu aparatu latającego FPV (*First Person View*). z przyjętych założeń wynikła potrzeba opracowania naziemnej stacji bazowej, dzięki której możliwe byłoby odbieranie sygnału oraz obserwowanie obrazu z kamery na monitorze komputera przenośnego.

#### 1. PRaktyczNa RealIzacja SySteMu obSeRWacjI I zdalNej teleMetRII

Wstępne prace nad praktycznym wykonaniem systemu rozpoczęto od przyjęcia założeń projektowych, które umożliwiły ustalenie pierwotnej konfiguracji systemu (Rys.1).

założono, że system telemetryczny będzie wyposażony w moduł do wizualizacji parametrów lotu, oparty na rejestracji obrazu z kamery umieszczonej na pokładzie. Przesyłany obraz torem wideo powinien być uzupełniony o dane pomiarowe, które po odebraniu drogą radiową będą wyświetlane w trybie oSd (*On Screen Display*) przy wykorzystaniu gogli wideo i komputera PC. Przyjęto także, że wykorzystany moduł OSD powinien być programowalny w celu personalizacji wyświetlanych komunikatów, prosty w obsłudze i umożliwiający wysyłanie danych pomiarowych torem audio. Dodatkowo moduł OSD powinien zapewniać pomiar takich wielkości, jak: położenie, wysokość, prędkość oraz wskazanie punktu startu za pomocą GPS. Istotnym także z punktu bezpieczeństwa uznano uzupełnienie funkcjonalności modułu w aspekcie pomiaru prądu, napięcia zasilania oraz pomiaru RSSI (*Received Signal Strength Indication*).

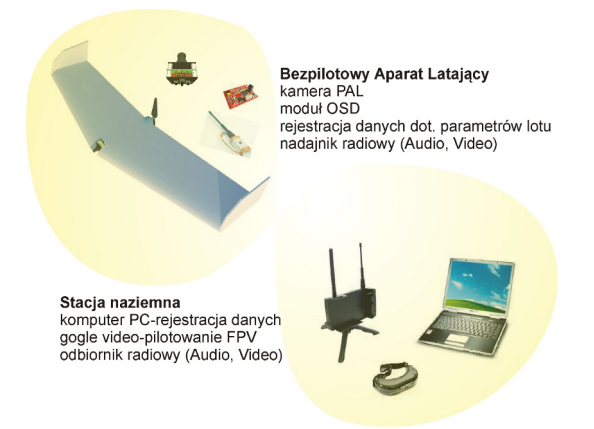

Rys. 1. ogólna koncepcja zestawu komponentów niezbędnych do realizacji przyjętych założeń projektowych

### **1.1. Komponenty sprzętowe systemu**

Realizacja zadania wymagała dokonania rekonesansu w zakresie dostępnych w wolnej sprzedaży komponentów, które mogłyby stanowić fragmenty systemu. jako jednostki bazowej użyto systemu Simple OSD, dzięki któremu możliwe jest nakładanie danych pomiarowych wybranych wielkości fizycznych na sygnał wideo z kamery pokładowej, [2]. Moduł Simple oSd umożliwia także przesyłanie danych telemetrycznych torem audio, co okazało się czynnikiem determinującym wybór właśnie takiego systemu oSd. Przykładowe możliwości funkcjonalne wybranego modułu OSD można przedstawić następująco:

- niewielki rozmiar płytki Pcb (28 mm x 35 mm) oraz masa około 3 gramów bez dodatkowych czujników,
- wyświetlanie tylko niezbędnych informacji (np. prędkości i wysokości) bez zasłaniania widoku z kamery,
- możliwość bezpośredniego podłączenia odbiornika GPS,
- wykorzystanie dwóch niezależnych czujników prądu,
- podłączenie jednego czujnika o parametrach zdefiniowanych przez użytkownika,
- wizualizację wskaźnika home Position, określanego na podstawie odbiornika GPS,
- wyświetlanie ostrzeżeń o przekroczonych wartościach mierzonych wielkości, które mogą wpływać na bezpieczeństwo operowania bezpilotowym aparatem latającym,
- ustawienie opcji Audible Variometer, która torem audio przesyła odpowiednie natężenie dźwięku w zależności od szybkości opadania lub wznoszenia,
- przesyłanie danych telemetrycznych torem audio. Dane takie wysyłane są przy wykorzystaniu modulacji aFSk (audio Frequency-Shift keying) za pomocą systemu Internal Audio Telemetry Modem,
- możliwość kalibracji czujników, dokonywanie zmian konfiguracji wyświetlanych komunikatów oraz wbudowanego oprogramowania (Firmware) przy pomocy oprogramowania na komputer Pc poprzez interfejs uSb.

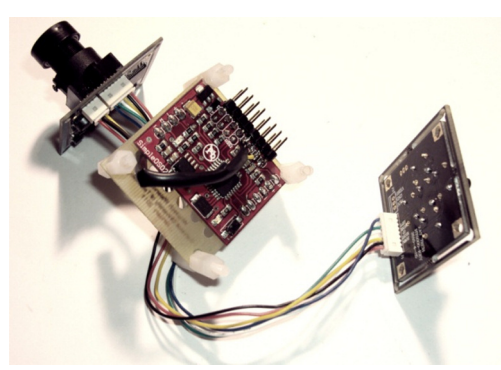

Rys. 2. Widok układu komponentów składowych zintegrowanego modułu wizualizacyjnego

kolejnym krokiem było doposażenie modułu w kamerę o stosunkowo dobrych parametrach i niewielkiej masie. Wybrano urządzenie o nazwie 1/3" SONY SUPER HAD II CCD, wyposażoną we własny system oSd. Moduł oSd tej kamery oparty na procesorze dSP umożliwia regulację parametrów obrazu takich, jak: ekspozycja, poziom jasności, automatyczny poziom wzmocnienia obrazu w ciemnym otoczeniu, konfigurowalna kompensacja światła wstecznego, hlM (*High Light Mask*) umożliwiający nakładanie maski na źródła światła o dużym natężeniu, odbicie lustrzane obrazu. Dodatkowo wykorzystanie tej kamery zdeterminowały: rozdzielczość-600 tVl oraz czułość-0,01 lx (1,2 F).

W związku z tym, iż wszystkie elementy sprzętowe systemu nie stanowiły zwartej konstrukcji, zdecydowano się na opracowanie odpowiednich modułów przejściowych. Miały one na celu zintegrowanie wszystkich części składowych systemu OSD i wideo w monolit, przypominający kształtem sześcian. Na rysunku 2 przedstawiono widok konstrukcji w trakcie montażu.

opracowany moduł wizualizacyjny zoptymalizowano pod kątem dostępności złącz. zdecydowano się na umiejscowienie wszystkich przyłączy w taki sposób, aby były one dostępne z jednej strony. Działanie to miało na celu przygotowanie jednego dedykowanego złącza obejmującego wszystkie "piny". Finalnie uzyskano układ złączy jak na rysunku 3.

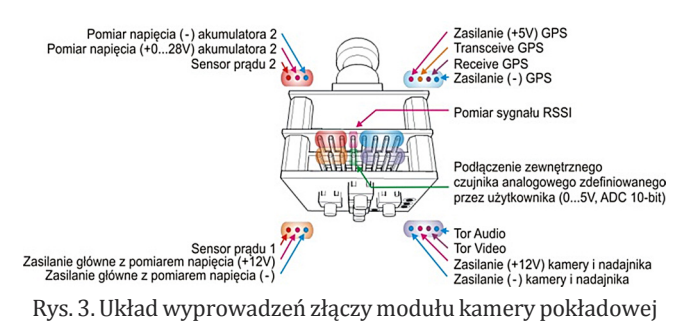

ostateczną wersję systemu monitorowania, opartego na module kamery i układu Simple oSd, zintegrowano w monolityczny blok, zawierający układ zasilania oraz moduł ko-

munikacyjny (Rys. 4). Rozwiązanie takie wpływa na mobilność systemu, co w ostateczności pozwala na szybki montaż opracowanego układu w różnych platformach latających.

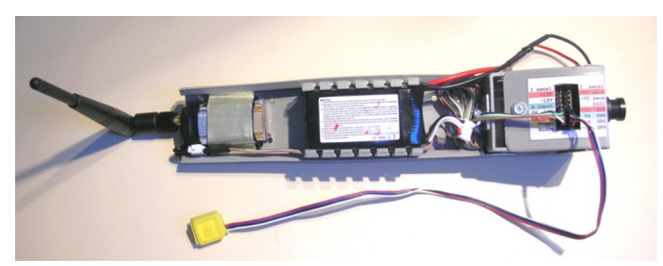

Rys. 4. ogólny widok kompletnego systemu z widocznym modułem kamery, wyposażonej w oSd, odbiornikiem GPS, akumulatorem zasilającym oraz modułem nadawczym

## **1.2. Oprogramowanie stacji naziemnej**

W celu realizacji systemu wizualizacji obrazu z kamery pokładowej oraz prezentacji danych telemetrycznych opracowano program komputerowy. Prace programistyczne przeprowadzono w środowisku Microsoft Visual c# przy wykorzystaniu odpowiednich bibliotek przyspieszających proces projektowania aplikacji. Wizualizację obrazu przesyłanego z kamery pokładowej zrealizowano przy wykorzystaniu biblioteki klas directX.capture [3], a odczyt sygnału pobieranego z toru audio - przy pomocy biblioteki klas Naudio [4].

Realizację wyświetlenia obrazu pochodzącego z kamery oparto na prostej implementacji klas, dzięki którym możliwe było przesłanie strumienia danych do panelu wizualizacyjnego. Sygnał ten pochodził z zewnętrznego urządzenia do przechwytywania obrazu wideo, sprzęgniętego z odbiornikiem radiowym, pracującym w paśmie częstotliwości 2,4 Ghz. Należy nadmienić, iż sygnał audio przesyłany drogą radiową kodowany był modulacją aFSk, która opiera się na zmianach częstotliwości reprezentujących odpowiednio wartości logiczne, odpowiadające zerom i jedynkom [5-7]. W tym przypadku przy stałej amplitudzie harmonicznego sygnału nośnego 2,1 MHz, następowała zmiana częstotliwości: niższej dla "jedynki logicznej" i wyższej dla "zera logicznego" (Rys. 5) [8]. Tym samym liczba odbieranych pakietów danych w tym sygnale zawierała się w około 150 na 1 minutę.

START 0  $\Omega$ Rys. 5. Przykładowy widok modulacji aFSk wraz z widocznym (szerszym) sygnałem startu bajtu danych

Do dekodowania danych telemetrycznych posłużono się odpowiednim buforowaniem strumienia sygnału audio. Przechwycone informacje w postaci próbek dźwiękowych poddawano następnie dalszemu przetwarzaniu według algorytmu przedstawionego na rysunku 6.

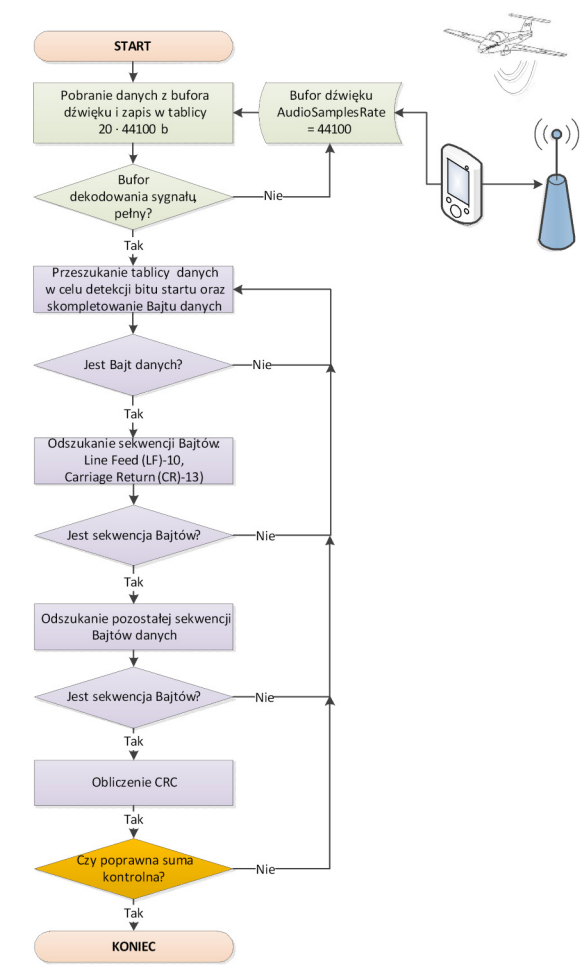

Rys. 6. algorytm dekodowania sygnału aFSk zastosowany w programie komputerowym

Proces właściwego dekodowania danych można przedstawić następująco. W pierwszej kolejności informacje buforowane były w dynamicznej tablicy danych. Po zebraniu odpowiedniej liczby próbek dane formowano w taki sposób, aby możliwe było wyróżnienie poszczególnych sekcji zawierających słowa bitowe. W związku z tym, iż producent modułu Simple OSD przewidział przesłanie 20 bajtów (Tab.1) w jednym zestawie danych pomiarowych, niezbędne było ich wyizolowanie z zachowanego w pamięci podręcznej strumienia informacji [9]. Następnie wyszukiwano charakterystyczne sekwencje, które zawsze powinny występować w pakiecie danych. okazało się, że znakami charakterystycznymi były: znak końca

pisu kompletnego pakietu do kolejnego bufora podręcznego. Dane te następnie identyfikowano na podstawie znajomości długości ramki (Tab.1) i wyznaczano wartość sumy kontrolnej cRc (*Cyclic Redundancy Check*). Procedurę dekodującą otrzymane dane po wstępnym ich przetworzeniu z sygnału audio do postaci cyfrowej przedstawiono na rysunku 7.

linii (LF - 0x0A) oraz powrót karetki (CR - 0x0D). Na podstawie tej informacji dokonywano za-

| Bajt<br>danych | znaczenie (urządzenie<br>pomiarowe)                         | typ danych               | otrzymanie wartości<br>właściwej |
|----------------|-------------------------------------------------------------|--------------------------|----------------------------------|
| 0, 1, 2, 3     | szerokość geograficzna (GPS)                                | 4B - 32 bit long integer | 32 bit long integer              |
| 4, 5, 6, 7     | długość geograficzna (GPS)                                  | 4B - 32 bit long integer | 32 bit long integer              |
| 8,9            | wysokość [m] (GPS)                                          | 2B - 16 bit long integer | 16 bit long integer              |
| 10             | kurs rzeczywisty [stopnie] (GPS)                            | char                     | char $\cdot$ 1,4                 |
| 11             | napięcie zasilania źródła nr 1 [V]<br>(przetwornik ADC)     | char                     | char $/ 10$                      |
| 12             | napięcie zasilania źródła nr 2 [V]<br>(przetwornik ADC)     | char                     | char $/ 10$                      |
| 13             | czujnik prądu nr 1 [A] (czujnik<br>prądu + przetwornik ADC) | char                     | char 0.4                         |
| 14             | czujnik prądu nr 2 [A] (czujnik<br>prądu + przetwornik ADC) | char                     | char 0.4                         |
| 15             | RSSI [%]<br>(przetwornik ADC)                               | char                     | char                             |
| 16             | prędkość [km/h] (GPS)                                       |                          |                                  |
| 17             | znak końca linii                                            | char                     | 10d                              |
| 18             | znak powrotu karetki                                        | char                     | 13d                              |
| 19             | CRC                                                         | char                     | suma 19 pierwszych bajtów        |

tab. 1. znaczenie poszczególnych bajtów danych telemetrycznych

otrzymane w tej postaci informacje wyświetlane były w oknie programu komputerowego. opracowane oprogramowanie zawiera dwie zakładki umożliwiające obserwację działania systemu monitorującego statku powietrznego. Pierwsza zakładka (Rys. 8) zawiera informacje o stanie technicznym odbierania danych przesyłanych modulacją aFSk. użytkownik może tu obserwować stan odbieranych pakietów danych oraz ich zawartość przedstawioną w postaci liczb, reprezentujących poszczególne wartości zdekodowanej ramki. Dodatkowo możliwe jest tu uruchomienie przechwytywania obrazu z kamery pokładowej oraz, w razie konieczności, włączenie opcji zapisu obrazów na dysku twardym komputera Pc.

```
public void DekoduiRamkeDanych(int LicznikBaitow)
   int LicznikWewnetrzny = 0;
   int j=0;byte CRC = 0;
   do {
      do {
         .<br>LicznikWewnetrzny++;
      }while ((BytesBuffer[LicznikWewnetrzny - 1] != 10) &&
              (BytesBuffer[LicznikWewnetrzny]!= 13) &&
              (LicznikWewnętrzny < (BufferSize - 1)));
      if (LicznikWewnetrzny == 18)
          LicznikWewnetrzny = 0;
      6189LicznikWewnetrzny += 2;LicznikWewnetrzny++;
          CRC = 0;if (LicznikWewnetrzny < BufferSize - 18) {
         for (j=LicznikWewnetrzny; j<LicznikWewnetrzny+18; j++)
            CRC += BytesBuffer[j];
         if (CRC != BytesBuffer[LicznikWewnetrzny + 18]) {
            PoprawnaRamka = false:LiczPakietyDanych (PoprawnaRamka);
         \text{else if (CRC != 0)}KompaktujSimpleOSD(BytesBuffer,LicznikWewnetrzny-1);
            PoprawnaRamka = true;LiczPakietyDanych (PoprawnaRamka);
         LicznikWewnetrzny += 20;
     }while (LicznikWewnetrzny <= LicznikBajtow);
\mathbf{a}
```
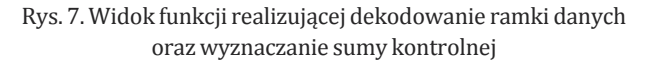

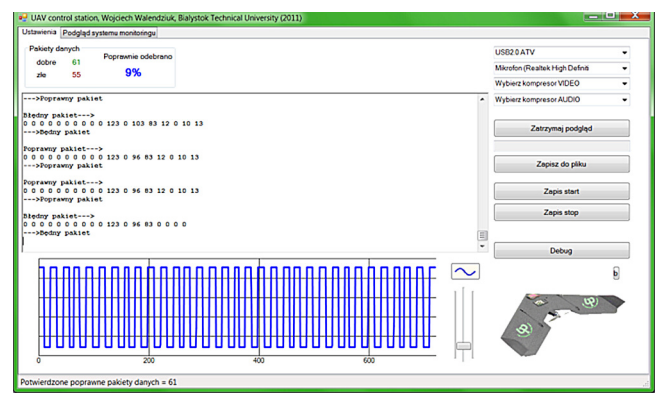

Rys. 8. okno ustawień programu do wizualizacji danych telemetrycznych w czasie przeprowadzania testów laboratoryjnych

kolejna zakładka (Rys. 9) służy do bezpośredniej pracy z programem. Możliwe jest tu obserwowanie widoku FPV wraz z danymi, które zostały wkomponowane przez moduł Simple oSd. kolejnym, niemniej ważnym, elementem jest wizualizacja danych telemetrycznych, które umieszczono w górnym pasku funkcyjnym. Program wyposażono także w opcję wizualizacji danych, pochodzących z odebranych niepoprawnych ramek. Funkcję tą można uaktywnić dodatkowo w razie wystąpienia sytuacji awaryjnych np. chwilowych problemów z zasięgiem systemu telemetrycznego. opcja ta działa na zasadzie kołowego bufora danych, w którym wystąpienie potrójnej sekwencji takiej samej wartości, np. wysokości, powoduje jej wyświetlenie w oknie programu.

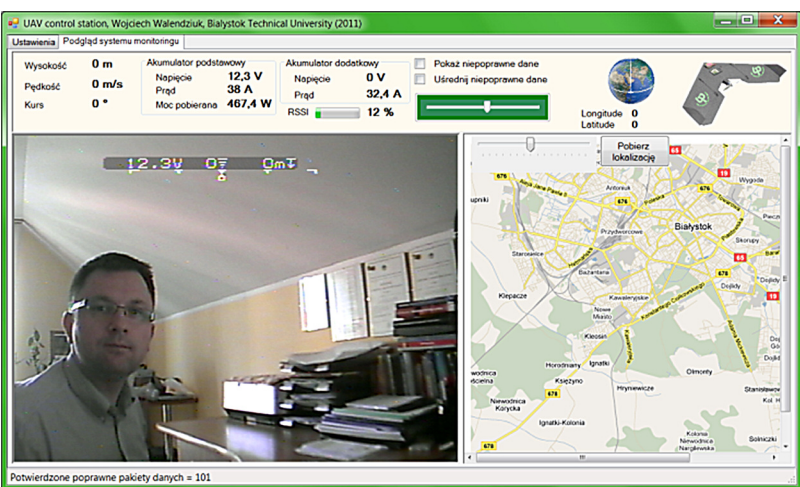

Rys. 9. Widok zakładki programu komputerowego, na której możliwe jest obserwowanie obrazu z kamery oraz parametrów lotu

Warto podkreślić, iż program kontrolny wyposażono w funkcję przedstawienia lokalizacji aparatu latającego przy wykorzystaniu map geograficznych, pobieranych z serwisu Google Maps [6].

### **PODSUMOWANIE**

Wynikiem prac było opracowanie koncepcji oraz praktycznej realizacji konstrukcji modułu do zdalnej obserwacji obrazu z kamery pokładowej bezpilotowego aparatu latającego. Przeprowadzone prace miały charakter czysto inżynierski i mały na celu zapoznanie się z możliwościami wykorzystania konstrukcji, w której możliwe jest kodowanie danych oraz ich przesyłanie za pomocą modulacji FSk. kolejnym elementem prac będzie wykonanie testów poligonowych opracowanego systemu. W doświadczeniach tych planuje się wykonanie badań testowych, w których dane pomiarowe będą przesyłane torem audio. Na podstawie otrzymanych wyników oraz analizy rozwiązań technologicznych przewiduje się opracowanie własnego rozwiązania, które będzie można dostosować do aktualnych potrzeb, związanych z systemem monitorującym lot statku powietrznego.

Pracę wykonano w ramach realizacji projektu badawczego nr O R00 0029 11 pt. "Sieciocentryczny system wsparcia rozpoznawania i dowodzenia sytuacjami kryzysowymi na terenach zurbanizowanych z autonomicznymi bezzałogowymi aparatami latającymi."

#### bIblIoGRaFIa

- [1] Reg Austin, (2010), Unmanned Aircraft Systems: UAVS Design, Development and Deployment, john Wiley and Sons
- [2] http://blog.flytron.com/simpleosd-web-manual.html
- [3] http://www.codeproject.com/KB/directx/directxcapture.aspx
- [4] http://naudio.codeplex.com/
- [5] Wesołowski k. (2004), Systemy Radiokomunikacji Ruchomej, Wydawnictwa komunikacji i łączności
- [6] Simmonds a. (1999), Wprowadzenie do transmisji danych, Wydawnictwa komunikacji i łączności
- [7] Wesołowski k. (2004), Podstawy cyfrowych systemów telekomunikacyjnych, Wydawnictwa komunikacji i łączności
- [8] www.flytron.com/pdf/audio\_modem.pdf
- [9] http://maps.google.com/

WOICIECH WALENDZIUK

## **fLiGhT PARAMETERS viSUALiZATiON AND MONiTORiNG MODULE APPLiED iN AN UNMANNED AERiAL vEhiCLE**

*Abstract*

*The work presents a simple engineering solution for remote monitoring of unmanned aerial vehicle flight parameters, based on the camera equipped with the OSD system. The article includes discussion of the particular steps of creation of the module and software for video recording images from a camera installed onboard. Moreover, the way of signal coding with the use of frequency-shift keying modulation is presented.*